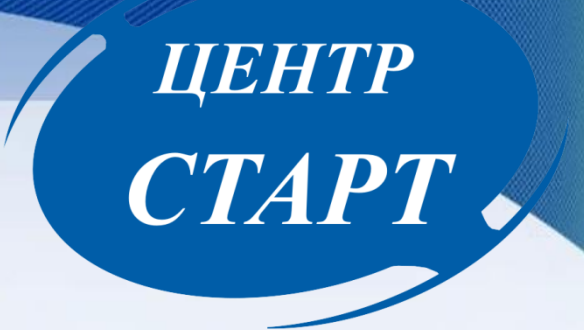

# Формирование нового 2020-2021 учебного года в модуле «Дошкольная образовательная организация» в АИС «Сетевой город. Образование » и АИС «Е-услуги. Образование»

Этапы формирования 2020-2021 учебного года

1. Создание групп нового учебного года в АИС «Е-услуги. Образование»

**UEHTP** 

CTAPT .

2. Проверка данных сотрудников в АИС СГО

3. Формирование нового учебного года

# ЦЕНТР CTAPT .

### Таблица дошкольных групп

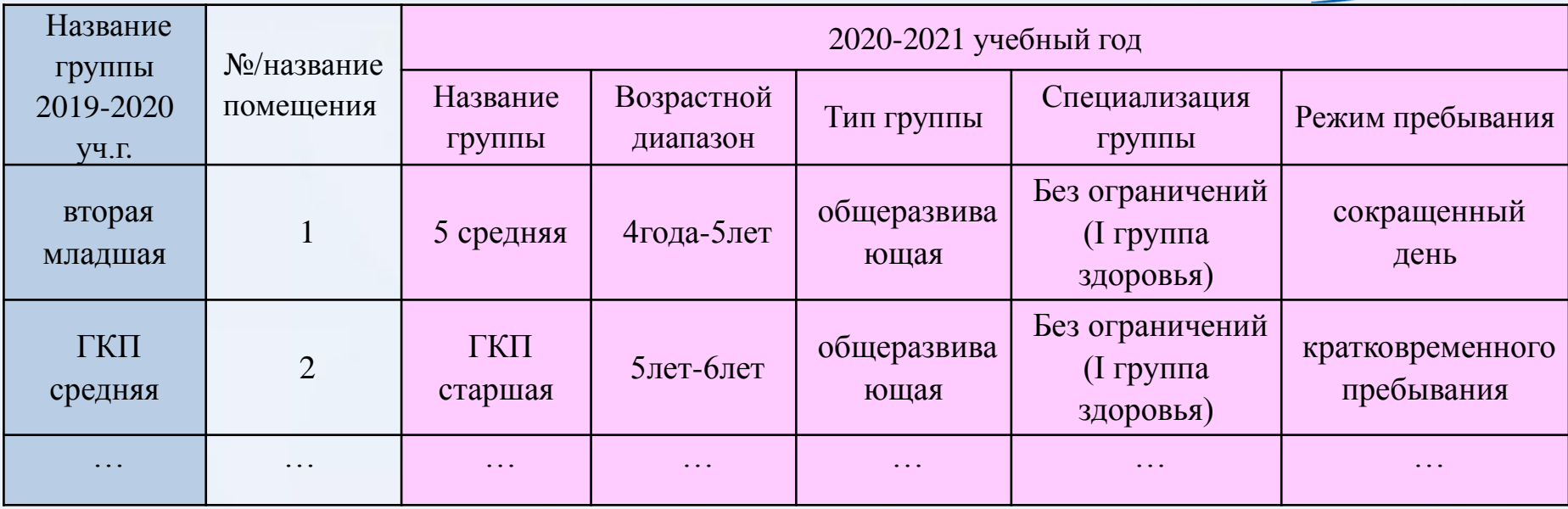

#### **Внимание!**

•Название группы – название группы в детском саду - название группы в АИС СГО название группы в ЕУ.

•Обязательно будет содержать название возраста, например, *7 старшая, 5 средняя* и т.п.

## Создание групп в АИС «Е-услуги. Образование»

#### ● Редактирование • Просмотр • Редактирование • Организация Q  $\n **Fpynn**$ ы **C** Обновить Контактная информация 2015-2016 Филиалы 2018-2019 2019-2 2016-2017 Расчетные счета Добавит Образовательные программы 2017-2018 Особенности Количество вакансий свободных/ Соответствие 2020-2021 Название Илентификатор Bosnaer максимум CEO. Помешение Лействия Дошкольные группы 2021-2022 1855efa8-782d-4a2f-b855-OM. 20/20 Задать соответствие Классы младшая aa2d00b1d099 OM. 2022-2023 Удалить Документы 2023-2024 Прикрепленные файлы ▼  $0.0010000$ • Редактирование • **• Просмотр**  $\boxed{\mathbf{v}}$ Группы **2 Обновить** 2018-2019 2019-2020 2020-2021 ٠ Добавить Bcero: 0

ЦЕНТР

# Создание/редактирование группы

#### • Просмотр • Редактирование •  $\Box$ Создание/редактирование группы **3 Обновить** Наименование 3 средняя Возраст  $\mathbf{v}$  |  $\mathbf{r}$  |  $\mathbf{0}$  |  $\mathbf{v}$  |  $\mathbf{M}$ . - |  $\mathbf{5}$  |  $\mathbf{v}$  |  $\mathbf{r}$  |  $\mathbf{0}$  |  $\mathbf{v}$  |  $\mathbf{M}$ . 3 Режим пребывания Полный день (10,5-12 часов)  $\overline{\mathbf{v}}$ Свободные вакансии 20 Макс. наполняемость 20 Направленность Общеразвивающая  $\overline{\mathbf{v}}$ группы Категория здоровья -- По умолчанию -- $\overline{\mathbf{v}}$ Будет выбрана категория здоровья по умолчанию.

UEHTP<br>CTAPT

# Создание/редактирование группы

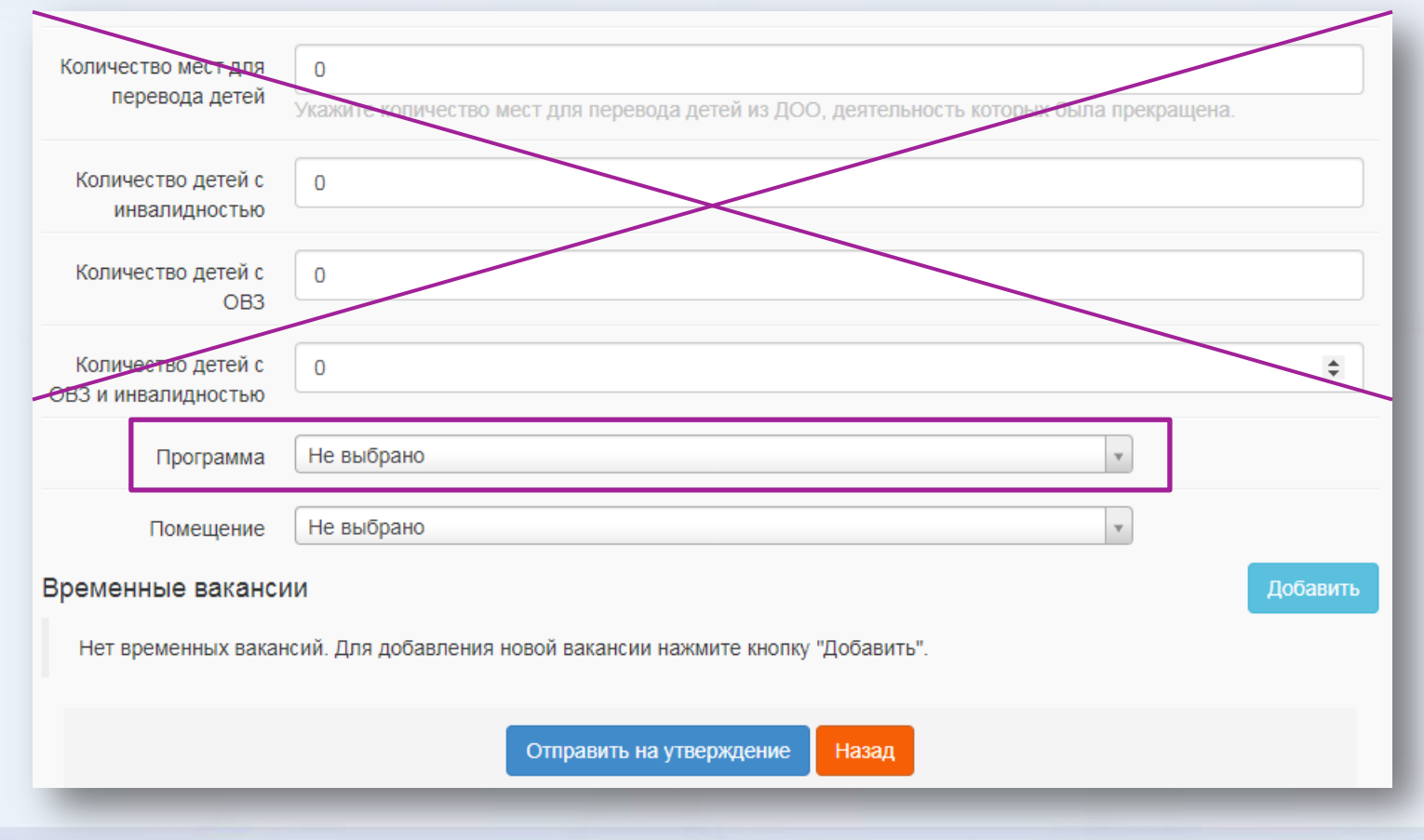

ЦЕНТР

# Создание/редактирование группы

Перед тем как добавить следующую группу, если работает ДОО, появится окно *Внимание!* Кнопка *Продолжить* не сохраняет все ранее внесенные изменения, а стирает их. Кнопка *Изменить* дополняет запрос на утверждение.

**UEHTP** 

**CTAPT** 

## Редактирование списка сотрудников

#### в будущий уч.год Журнал **Управление** Планирование Обучение Расписание Отчеты Ресурсы Аттестация ROOO Список сотрудников Экспорт в Moodle <u>■</u> Экспорт в Excel Текущий статус По фамилии Пол  $\left| \cdot \right|$ A  $\blacktriangledown$ Я **Bce** Все сотрудники Все сотрудники Число запи Поиск Работающие Уволенные 50 Фамилия • **Q** Загрузить О Добавить ≝ Импорт/Экспорт ▼ Сформировать новые пароли Нажмите кнопку "Загрузить" для загрузки данных

ЦЕНТР

# Редактирование списка сотрудников

#### $N^2$  n/n  $\alpha$  $Φ.M.O.$  + Q Основная должность Пол Функции пользователя Брякин Владимир Викторович Воспитатель ГПД  $\overline{B}$  $\overline{1}$ M Вельченко Владимир Викторович  $\overline{AB}$  $\overline{2}$ M  $\overline{3}$  $\overline{B}$ ГИРШОВА ОЛЬГА АЛЕКСАНДРОВНА Ж ЗАПОРОЖЦЕВ АЛЕКСЕЙ ВИГАЛЬЕВИЧ  $\overline{4}$ M Плотник  $3B$ 5 Золотова Ирина Павловна Ж  $\overline{B}$ Иванова Лидия Станиславфвна 6 Ж B № Сохранить • Удалить В Унифицированная форма № Т-2 • С Восстановить • Уволить ■ Педагогический портфолио Основная информация  $\blacktriangle$ **ГИРШОВА** \*\*\* Фамилия \*\*\* Имя ОЛЬГА **АЛЕКСАНДРОВНА** Отчество **П** Нет отчества  $\mathbf{m}$ 8.04.81 Дата рождения

ЦЕНТР

### Формирование следующего

### года

![](_page_9_Picture_14.jpeg)

ЦЕНТР

### Формирование следующего года

![](_page_10_Picture_13.jpeg)

ЦЕНТР

![](_page_11_Picture_50.jpeg)

![](_page_11_Picture_51.jpeg)

# UEHTP<br>CTAPT

Название группы совпадает с АИС «Е-услуги. Образование»

- Проверить возрастной диапазон
- Обязательно указать помещение

Невозможно создать группу Для группы такой год обучения в профиле не задан

• Добавить

Ошибка!

⊘ Отмена

![](_page_12_Picture_1.jpeg)

# Редактирование списка групп будущего учебного года

**ЦЕНТР** СТАРТ

#### • Добавить • Удалить

Помещения В На печать В Экспорт в Excel

Важно! Убедитесь, что для всех групп выбраны правильные типы учебных периодов.

Утвердите список групп следующего года.

Перед этим при необходимости отредактируйте список воспитателей, профили, учебный план, предметы, группы возрастов в будущем учебном году.

На данном экране уточните возрастной диапазон, специализацию и другие параметры для каждой группы.

Когда это будет сделано, перейдите в текущий год и создайте приказы о выпуске и переводе учащихся на следующий год в разделе "Движение". А затем перейдите в будущий год и создайте приказы о летнем выбытии и зачислении.

![](_page_13_Picture_46.jpeg)

*Внимание! Редактировать список групп необходимо еще до того как дети будут переводиться в новый учебный год.*

# Редактирование списка групп будущего учебного года

![](_page_14_Picture_13.jpeg)

**ЦЕНТР** 

### Редактирование списка групп будущего учебного года

![](_page_15_Picture_14.jpeg)

![](_page_15_Picture_15.jpeg)

**ЦЕНТР** 

Если в новом учебном году при редактировании группы возникла **ОШИБКА «невозможно сохранить изменения в связи с отсутствием нагрузки УП»**, следует перейти в раздел ПЛАНИРОВАНИЕ  $\rightarrow$  НАГРУЗКА...

![](_page_16_Figure_1.jpeg)

#### Расписа 400 1. Планирование Обучение Управление **MPTEX** -- Учебный план --Пред рго п Учебный год и периоды Предел Предметы Компоненты **N** Coxp Добав Профили Нагрузка Учебный план Предел, - Планирование занятий -Федера Планы занятий всего (часов в неделю):

Тест МБДОУ Детский сад № 48

Сетевой Город. Образование

![](_page_16_Picture_90.jpeg)

#### Помещения

ïЛ

1

11

112

 $\overline{2}$ 

21

 $\overline{3}$ 

5

**MPTEX** 

#### THE CONTRAINS Сетевой Город. Образование 28 мая 2020 г. - В системе работает 1 1 Тест МБДОУ Детский сад № 48 будущий 2020/2021 уч.год |  $\triangle$  Admin |  $\bigcirc$  Выход Управление Планирование Обучение Расписание Отчеты Аттестация **Помещения** Н Сохранить С Восстановить О Добавить • Удалить Группы Заменить Ширина Плошадь Номер/название Ответственный Учебное Этаж **Kopnyc** Длина **Нормативная** Группы Удалить наполняемость  $(M)$  $(M)$  $(M2)$ помешение  $\mathcal{A}$ 4 первая младшая (Тек.), 1 вторая  $\Box$  $1 \cdot$  $\vert$  1 56 40  $\overline{\mathbf{v}}$ ран.возраста (Буд.)  $\mathcal{A}$ 1 младшая смеш. ранняя (Тек.), 1 младшая  $\Box$ 100 50  $1 \times$  $\vert$  1 Гиршова Ольга Александр▼ вторая младшая (Буд.)  $\preceq$ 1 (группа) смеш. дошкольная (Тек.), 258  $\Box$  $1 \cdot$  $\vert$  1 100 ПРОКОПОВ ВЕНИАМИН СЕ▼ 50 вторая младшая (Буд.)  $\mathcal{A}$ 1 первая ран.возраста (Тек.), 13 средняя  $\Box$ Вельченко Владимир Вик™  $1 \cdot$  $\vert$  1 30 10 (Буд.)  $\blacktriangleright$  $\Box$  $1 \cdot$ 35 ЗАПОРОЖЦЕВ АЛЕКСЕЙ ВІ▼ 30  $\vert$  1  $\blacktriangleright$  $\Box$ 60 Петель Вероника Юрьевн▼ 40  $1 \cdot$  $\vert$  1  $\blacktriangleright$ 258 смеш. ранняя (Тек.)  $\Box$ 20  $2 \times$  $\vert$  1 35 Тлехуч Азамат Юрьевич ▼

в текущий уч.год

 $\blacktriangledown$  ?

![](_page_18_Picture_1.jpeg)

- 1.Учебный год: с 01.09. по 31.08.
- 2.Для воспитанников, которые с 01.09.2019 будут зачислены в школу, в АИС СГО с 01.06.2019 активен тип документа *Выпускники*, которым их необходимо отчислять из ДОО.

# ЦЕНТР CTAPT .

![](_page_19_Picture_9.jpeg)

#### Сетевой Город. Образование 28 мая 2020 г. - В системе работает 1 1 Тест МБДОУ Детский сад № 48 текущий 2019/2020 уч.год | Аdmin | Ф Выход MPTEX Управление Планирование Обучение Расписание Журнал Отчеты Ресурсы Аттестация Движение воспитанников/Переведенные, второгодники и выпускники  $N<sup>2</sup>$ Куда выбыл Имя на экране № Сохранить С Восстановить О Добавить воспитанников в приказ • Удалить д • Удалить воспитанников из приказа Причина выбытия  $n/n$ A. Документ  $\widehat{\phantom{a}}$ Самохина10 Олеся C 1 2019/2020 Учебный год Выпускники Тип документа обычный Подтип документа:  $12$ № документа 一言 1.06.20 Дата документа А Движение воспитанников/Редактировать воспитаников в приказе Воспитанники  $N<sup>o</sup>$ Имя на экране Причина выбытия Н Сохранить  $n/n$ 258 смеш. ранняя => Выпускники Тип документа Подтип документа № документа  $\mathbf 1$ Самохина10 Олеся Другие причины Выпускники обычный 12 Дата документа Группа Группа зачисления 258 смеш. ранняя Выпускной 1.06.20  $N<sup>2</sup>$ Имя на экране Куда вијонл  $\pi/\pi$ Причина выбытия МБОО СОШ: СОШ - Тест 10 (Краснодар) ▼ Самохина10 Олеся  $\overline{1}$ В пределах города В другие ОО

**IIEHTP** 

CTAPT -

![](_page_21_Picture_10.jpeg)

ЦЕНТР

CTAPT

#### Методические материалы, CTAPT . видеоурокиКРАСНОДАРСКИЙ МЕТОДИЧЕСКИЙ ЦЕНТР ИНФОРМАЦИОННО-YГА **ВОЙТИ** КОММУНИКАЦИОННЫХ ТЕХНОЛОГИЙ "СТАРТ" Главная » Проекты » АИС "Сетевой город. Образование" » МЕТОДИЧЕСКИЕ МАТЕРИАЛЫ, ВИДЕОУРОКИ Организации Дошкольные Общеобразовательные образовательные дополнительного организации образования детей организации

**ЦЕНТР** 

**ЦЕНТР** CTAPT

#### **Контактные телефоны специалистов МКУ «КМЦ ИКТ «Старт»:**

Информационно-технологический отдел: (861) 238-33-48, (861) 255-23-97 Информационно-методический отдел: (861) 238-33-45 Отдел информационного взаимодействия с образовательными учреждениями:

(861) 259-98-88